We are pleased to offer three modules that you may import from Canvas Commons into your course shells: MLA, APA, and Chicago.

To import the modules, please follow these steps.

- **Dashhoard** ਦਾ . . . ▩ llione w .ww ITOSOMY<br>Remikaat u<sub>n</sub>ii maaw<br>Wiind
- 1. Open Canvas. Click on the COMMONS link in the column on the left.

2. In the SEARCH BAR, type **LINDENWOOD UNIVERSITY** and the documentation style you want to import (APA, MLA or Chicago).

Example: Lindenwood University APA

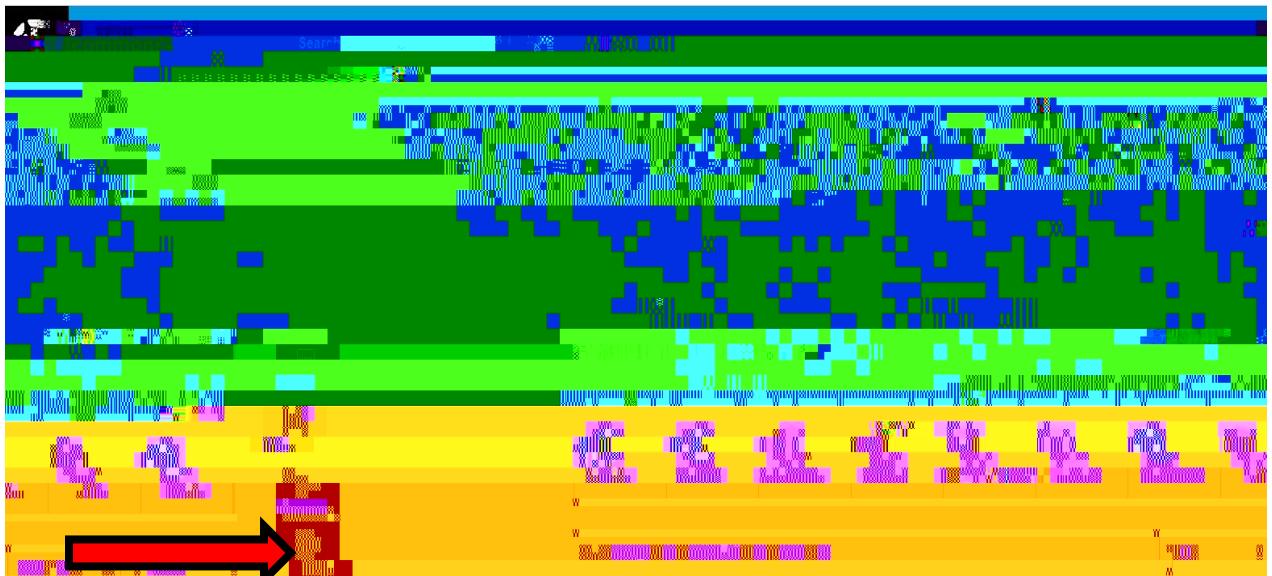

3. Click on the Blue Link. There are other documenting modules available, so make sure to choose the one **by Susan Edele. b**

4. You can use the drop down menu to choose which class to import the module. When you have chosen the class, click the green *Importh* geen